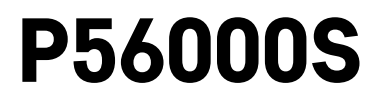

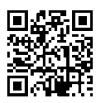

# LT | Vandens nuotėkio jutiklis

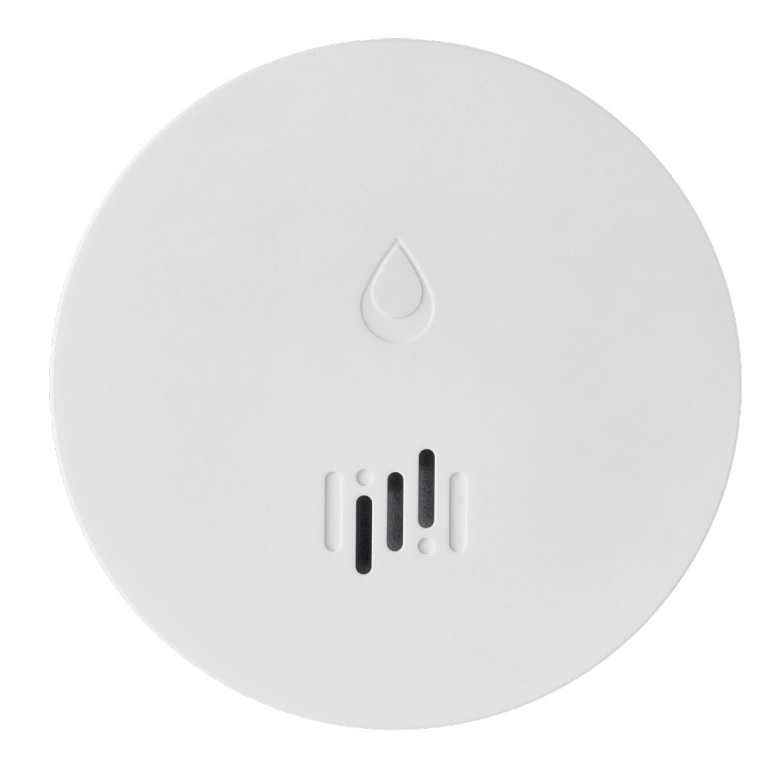

# $\mathcal{L}$ Turinys

<span id="page-0-0"></span>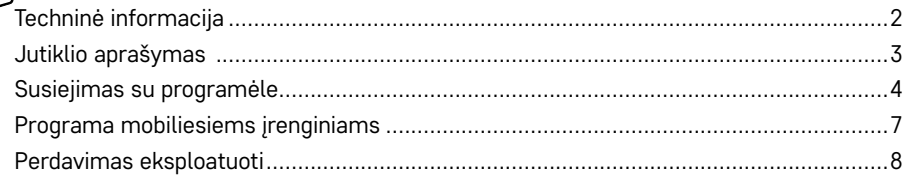

<span id="page-1-0"></span>Šiame naudotojo vadove pateikiama svarbi saugos informacija apie jutiklio įrengimą ir naudojimą. Atidžiai perskaitykite vadovą ir saugokite jį, jei prireiktų vėliau.

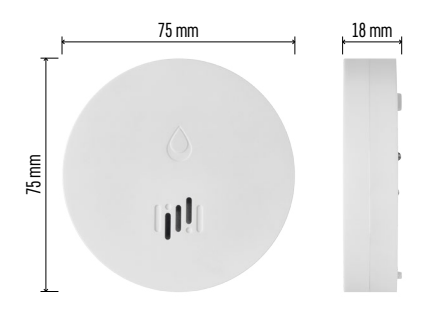

### **Techninė informacija**

Darbinė temperatūra ir drėgmė: nuo 0 °C iki +50 °C, 5–95 % (be kondensacijos) Gaubto apsaugos klasė: IP65 Akustinė signalizacija: >85 dB, esant 1 m atstumui Energijos suvartojimas: <20 μA budėjimo režimu, <65 mA aliarmo režimu Perdavimo dažnis: 2,4 GHz, 25 mW e.i.r.p. maks., "Zigbee 3.0" protokolas Maitinimo šaltinis: 1× 3 V CR2 Matmenys: 18 × 75 mm Svoris: 49 g

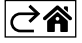

<span id="page-2-0"></span>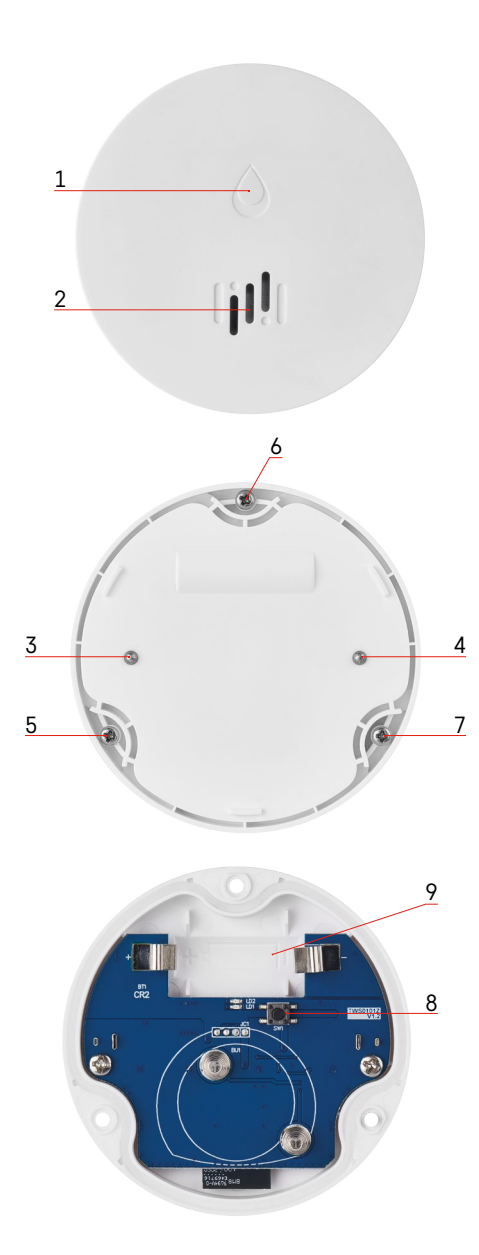

# **Jutiklio aprašymas**

- 1 šviesos diodas (LED)
- 2 garsi sirena
- 3, 4 vandens jutiklis
- 5, 6, 7 varžtai
- 8 susiejimo mygtukas
- 9 baterija

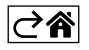

# <span id="page-3-0"></span>**Susiejimas su programėle**

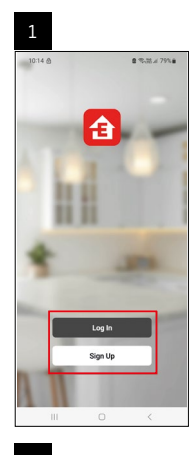

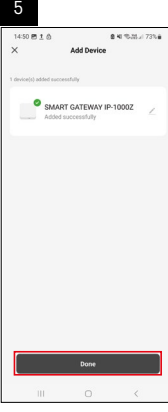

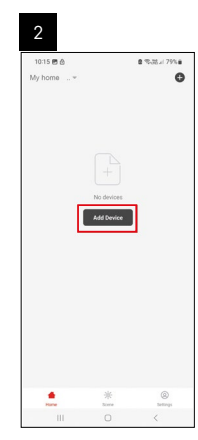

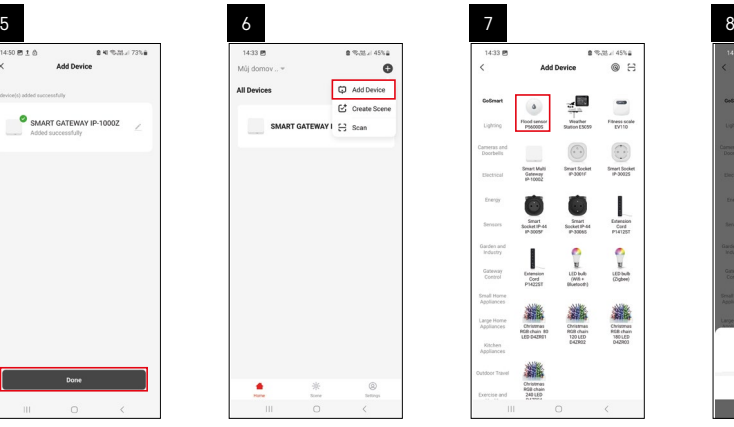

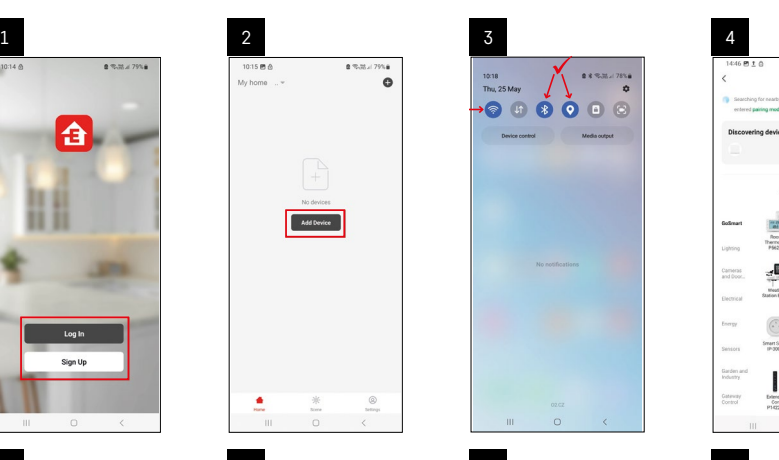

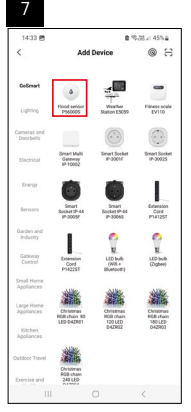

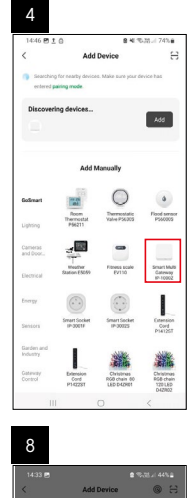

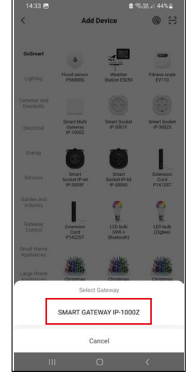

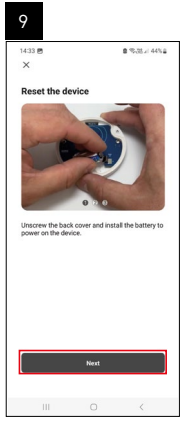

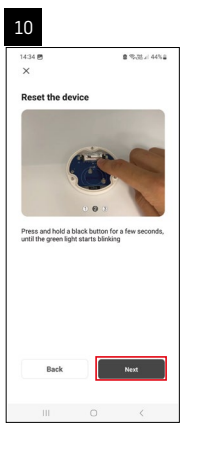

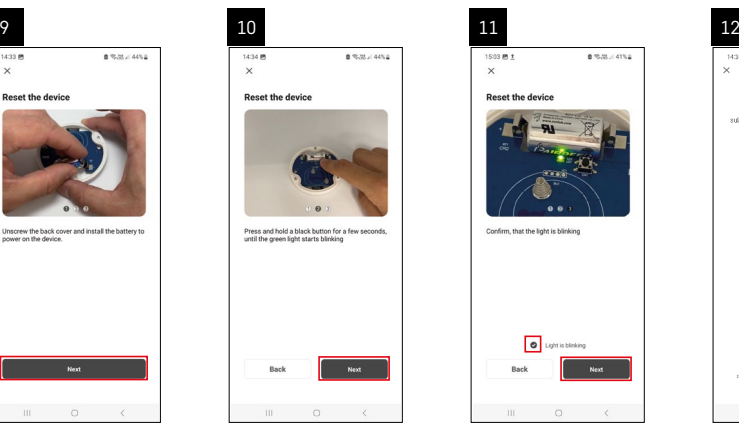

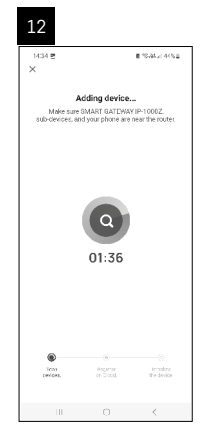

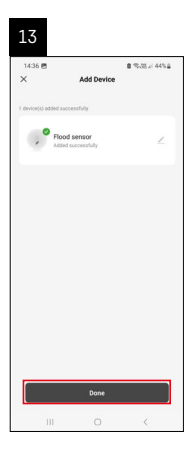

# **Scenarijų kūrimas**

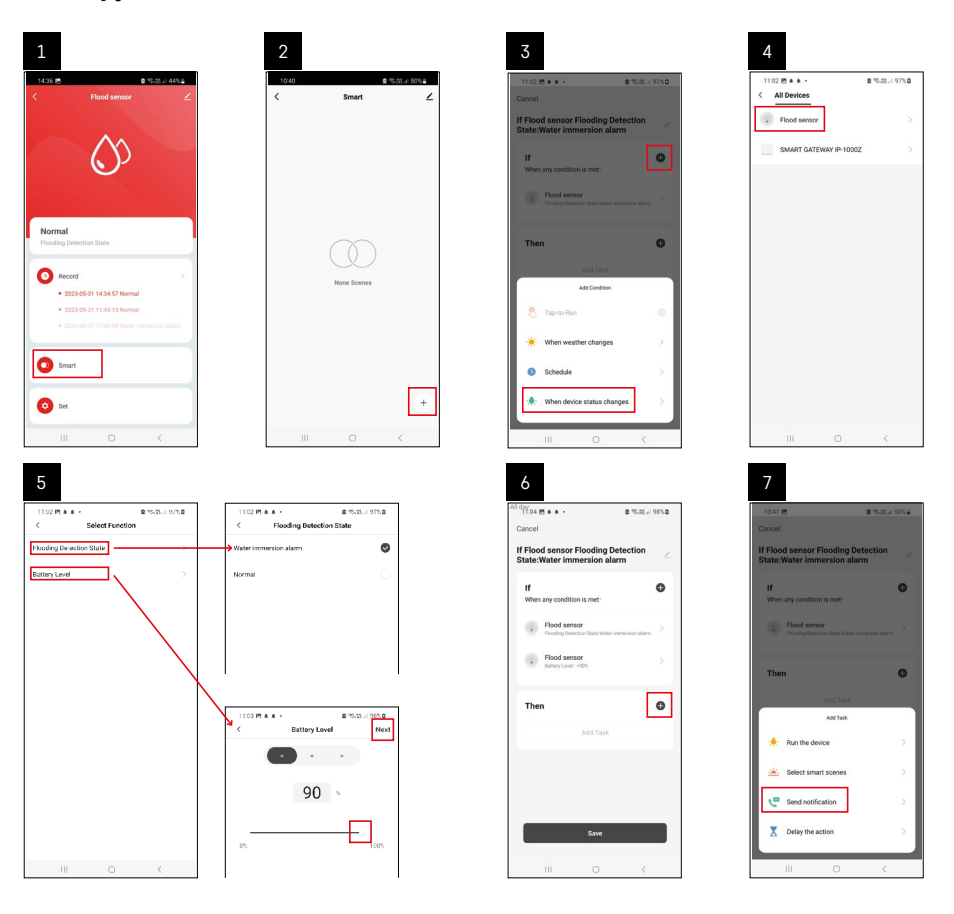

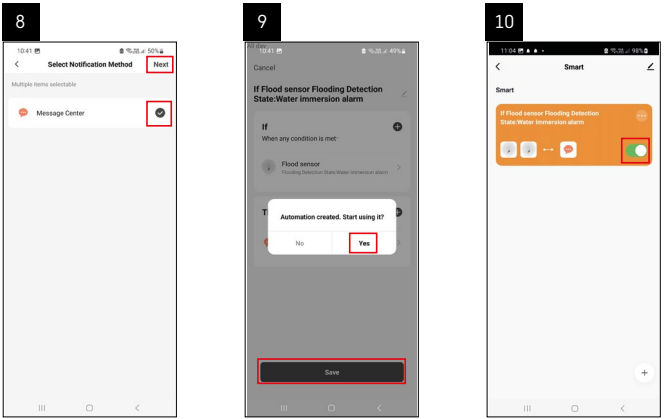

Norint matyti pranešimus apie aliarmo būseną arba senkančią bateriją, pirmiausia programėlėje reikia sukurti taip vadinamą scenarijų.

- 1. Programėlėje paspauskite "Smart", tuomet apačioje dešinėje esantį simbolį "+", tada žalią lemputės simbolį.
- 2. Pasirinkite vandens nuotėkio jutiklį, patvirtinkite aptikimo būseną ir nustatykite baterijos įtampos procentus.
- 3. Patvirtinkite ir paspauskite telefono simbolį, tuomet užbaikite nustatymus.
- 4. Jei scenarijų norite ištrinti, paspauskite viršuje dešinėje esantį pieštuko simbolį ir patvirtinkite ištrynimą.

#### **Scenarijaus ištrynimas**

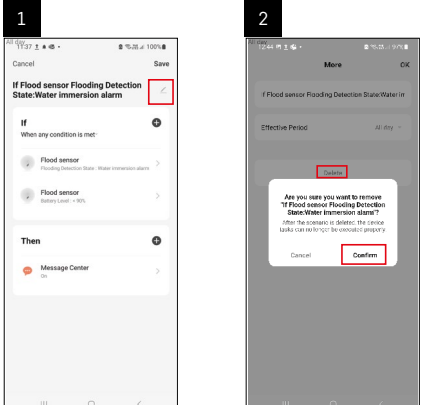

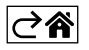

## <span id="page-6-0"></span>**Programa mobiliesiems įrenginiams**

Jutiklį galima valdyti naudojant "iOS" ar "Android" skirtą programėlę. Atsisiųskite "EMOS GoSmart" programėlę savo įrenginiui.

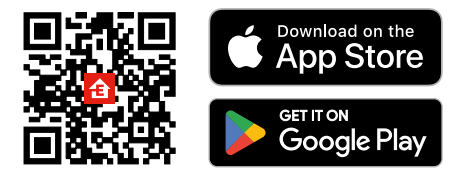

Paspauskite mygtuką **Prisijungti**, jei programėle naudojotės anksčiau. Priešingu atveju paspauskite **Registruotis** ir užsiregistruokite.

#### **"Zigbee" tinklų sietuvo susiejimas su programėle**

*(jei jau naudojate tinklų sietuvą, šį žingsnį praleiskite)*

Prijunkite tinklų sietuvo maitinimo laidą ir įjunkite savo mobiliojo įrenginio GPS ir "Bluetooth" ryšius. Programėlėje paspauskite **Pridėti įrenginį**.

Paspauskite kairėje esanti "GoSmart" sarašą, tuomet "Smart Multi Gateway IP-1000Z" simbolį.

Sekite programėlėje pateiktus nurodymus ir įveskite 2.4 GHz "Wi-Fi" tinklo pavadinimą bei slaptažodį. Tinklų sietuvas per 2 minutes susisies su programėle.

*Pastaba. Jei tinklų sietuvas nesusisies, pakartokite procesą ir patikrinkite nustatymus naudodami tinklų sietuvo vadovą. 5 GHz "Wi-Fi" tinklai nėra tinkami.*

## **Detektoriaus susiejimas su programėle**

Nuimkite galinį dangtelį ir į jutiklį įdėkite bateriją.

Paspauskite ir palaikykite (5 sek.) susiejimo mygtuką arba per 2 sekundes 3 kartus palieskite abu vandens jutiklius drėgnais pirštais ar šlapia servetėle.

Pradės mirksėti žalias LED – 2 minutėms aktyvintas susiejimo režimas.

#### Programėlėje paspauskite **Pridėti įrenginį**.

Paspauskite "GoSmart" sąrašą kairėje, tuomet P56000S jutiklio piktogramą.

Sekite programėlėje pateiktus nurodymus ir įveskite 2.4 GHz "Wi-Fi" tinklo pavadinimą bei slaptažodį. Detektorius bus susietas su programėle per 2 minutes; žalias šviesos diodas nustos mirksėti. Uždėkite baterijos dangtelį.

Pastaba. Jei detektoriaus nepavyksta susieti, pakartokite procesą. 5 GHz "Wi-Fi" tinklai nėra tinkami.

## **Programėlės pagrindinio meniu aprašas**

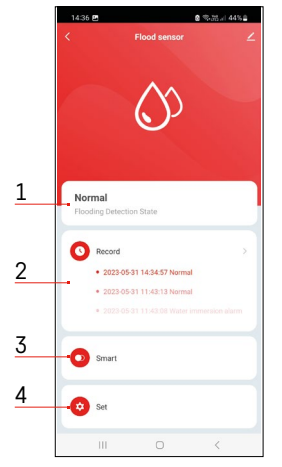

- **1. Jutiklio būsena** (įprastas arba aliarmo režimas)
- įjungus aliarmą programėlėje rodomas įspėjamasis pranešimas.
- **2. Įrašų istorija**
	- rodo aliarmų/išsikraunančios baterijos būsenų istoriją
- **3. Scenarijaus kūrimas**
	- turi būti nustatyta tam, kad įrenginys galėtų siųsti informacinius pranešimus apie aliarmų būsenas arba senkančią bateriją
- **4. Baterijos būsena**
	- programėlė rodys įspėjamąjį pranešimą, kai įtampa nukris žemiau 2,44 V.
	- detektorius kas 12 valandų arba kiekvieną kartą aktyvinus aliarmą įvertina baterijos įtampos lygį.

*Daugiau informacijos apie nustatymus rasite dalyje "Scenarijų kūrimas".*

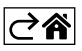

<span id="page-7-0"></span>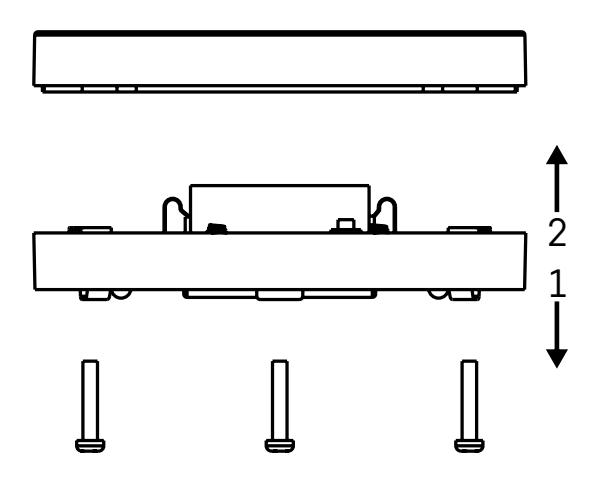

## **Perdavimas eksploatuoti**

Iš apatinės vandens nuotėkio jutiklio dalies išsukite 3 varžtus, nuimkite dangtelį ir įdėkite bateriją.

Naudokite tik šarmines baterijas, niekada nenaudokite įkraunamų baterijų.

Įsitikinkite, kad bateriją įdėjote tinkamai pagal poliškumą!

Uždarykite dangtelį.

Patikrinkite vandens nuotėkio jutiklio veikimą – abu vandens jutiklius sudrėkinkite, pvz., liesdami juos drėgnais pirštais arba padėkite jutiklį ant drėgno rankšluosčio nukreipdami jutiklius žemyn. Įsijungs garsinis ir optinis signalai.

#### **Jutiklio padėjimo vieta**

Jutiklį dėkite ant lygaus nelaidaus paviršiaus šalia kritinės vietos, kur gali įvykti vandens nuotėkis, pvz., prie skalbyklės, indaplovės, čiaupo, katilo, palangės ir kt.

Jutiklį dėkite matomoje vietoje.

Jutiklis skirtas naudoti tik vidaus patalpose.

**DĖMESIO:** vandens nuotėkio jutiklis aptinka vandenį tik šiam pasiekus vandens jutiklius.

#### **Aliarmas**

Aptikus vandens nuotėkį jutiklis pradės skleisti garsinį + optinį signalą. Vandens nuotėkio jutiklis pradės pypsėti, kartu mirksės raudonas LED. Programėlėje bus rodomas įspėjimas apie vandens nuotėkį. Garsinis signalas gali būti laikinai nutildytas arba išjungtas.

Aš, EMOS spol. s r. o. patvirtinu, kad radijo įrenginių tipas P56000S atitinka Direktyvą 2014/53/ES. Visas ES atitikties deklaracijos tekstas prieinamas šiuo interneto adresu: <http://www.emos.eu/download>.

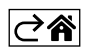